## **Creating Travel Whereabouts Entries**

On some days, it may not be possible to provide a 60-minute time slot between 0500 and 2300 when you are available and accessible for testing due to prolonged travel. In such circumstances, you should create a **travel day** in ADAMS, which should be done as follows:

## To create a Travel Whereabouts Entry:

- 1. Create a new regular entry: click the **New** button at the top of the whereabouts page, or click any blank area on the calendar.
- 2. From the Address drop-down list on the New Entry pop-up, select Travel at the bottom of the list.

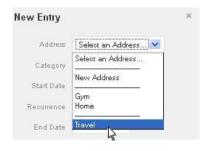

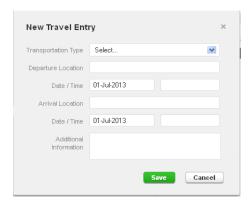

3. A warning will be displayed asking you to confirm that you are not available between 0500 and 2300. Click confirm (below).

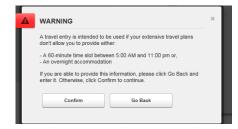

4. Enter the information about your trip:

Transportation Type: select one of Air, Ground or Other.

Carrier and Routing Number: This is not obligatory information, however if you wish you can fill in the details e.g. the airline and flight number.

Departure: indicate your point of departure: the city and airport, e.g. New York, JFK.

**Departure Date** and **Time:** If your journey begins sufficiently early that you are not available from 0500, put the departure time as **0500**. Otherwise, you must provide a 60-minute time slot prior to your departure.

Arrival: indicate your point of arrival: e.g. London, Heathrow.

Arrival Date and Time: If you arrive after 2300 but before 0500 the following day, make sure you add an overnight accommodation entry, with no 60-minute time slot (below left). Otherwise, fill in your arrival details and remember to add a 60-minute time slot for later that day using overnight accommodation (below right). If you arrive before 2300, then you must provide a 60-minute time slot for that day.

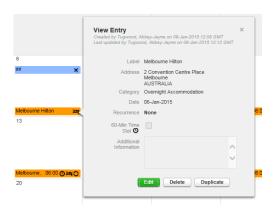

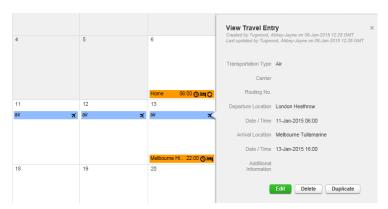

5. Click Save to create the travel entry. The Travel entry will be displayed on the calendar with a blue background colour and a small, right-justified, aeroplane icon (below).

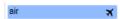

If you have trouble getting the entry compliant please email anti-doping.admin@itftennis.com with your travel information for assistance.